# **User Access Guide** Welcome to Grange

# **Grange Systems User Access Guide**

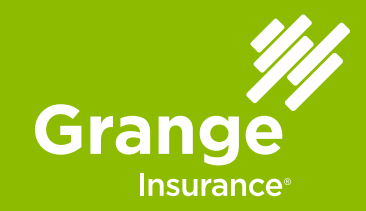

# **Overview**

This guide provides instructions for Grange User Access or access into Grange's GrangeAgent system, GrangeAgent.com®. It provides information to help Agency Principals and their designated Access Administrators manage their agency employees' secure access to GrangeAgent.com. It also provides instructions for all GrangeAgent.com users to change their secure password and reset their security answers for the Web site. You can also call tech support for assistance at 1-800-422-0550 .

# **Table of Contents**

This User Guide shows how to use the Grange User Access Center to:

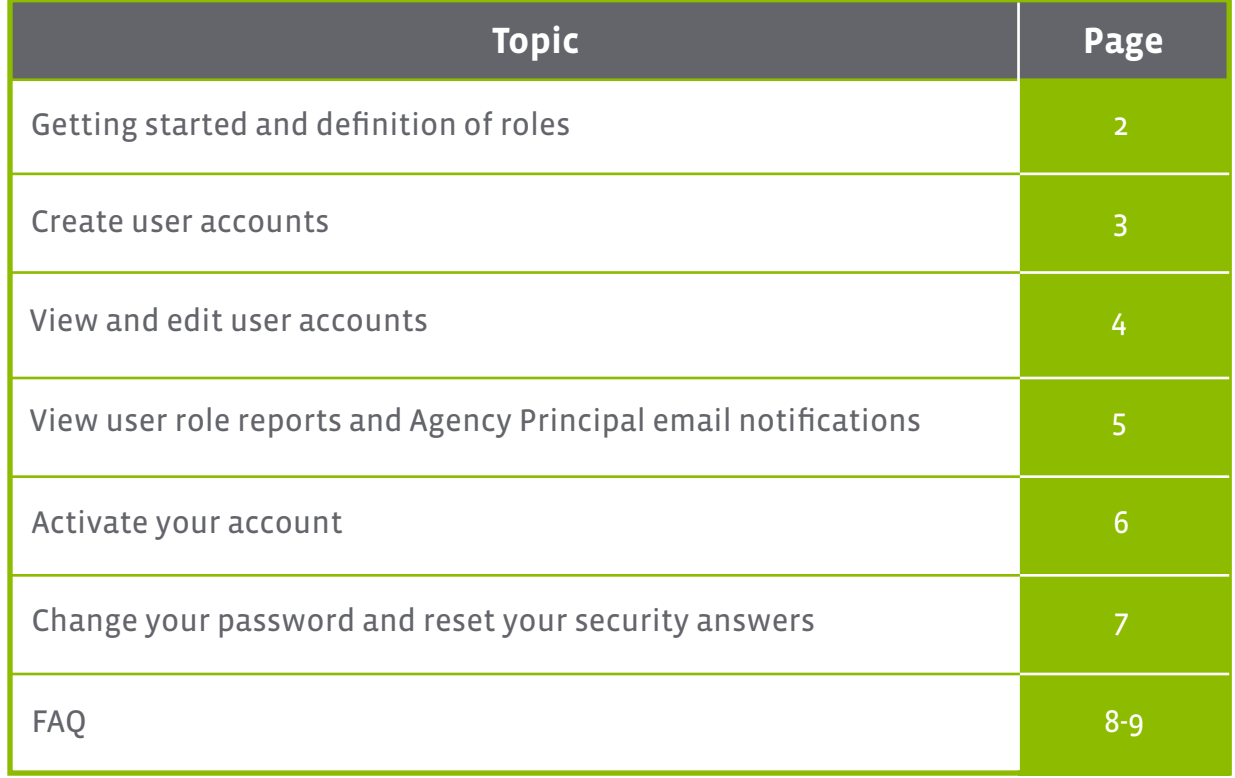

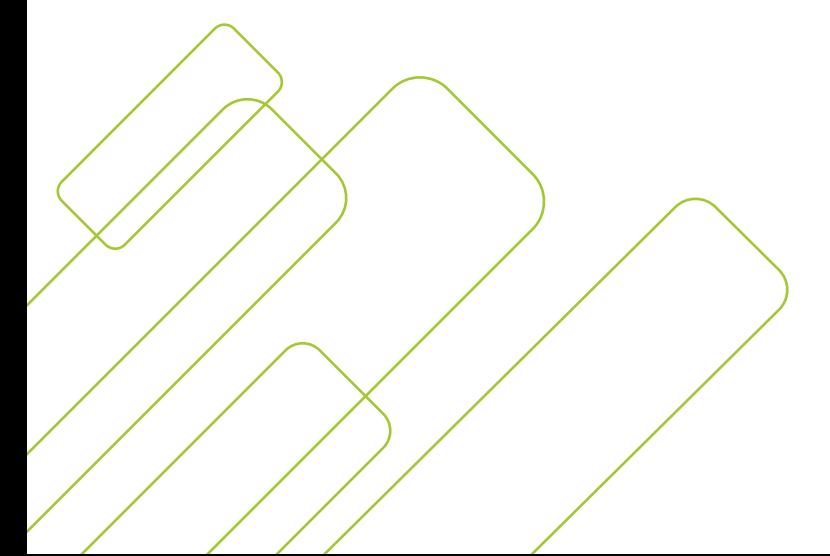

# **Getting Started and the Definition of Roles**

Follow these steps to get started in the Grange User Access Center:

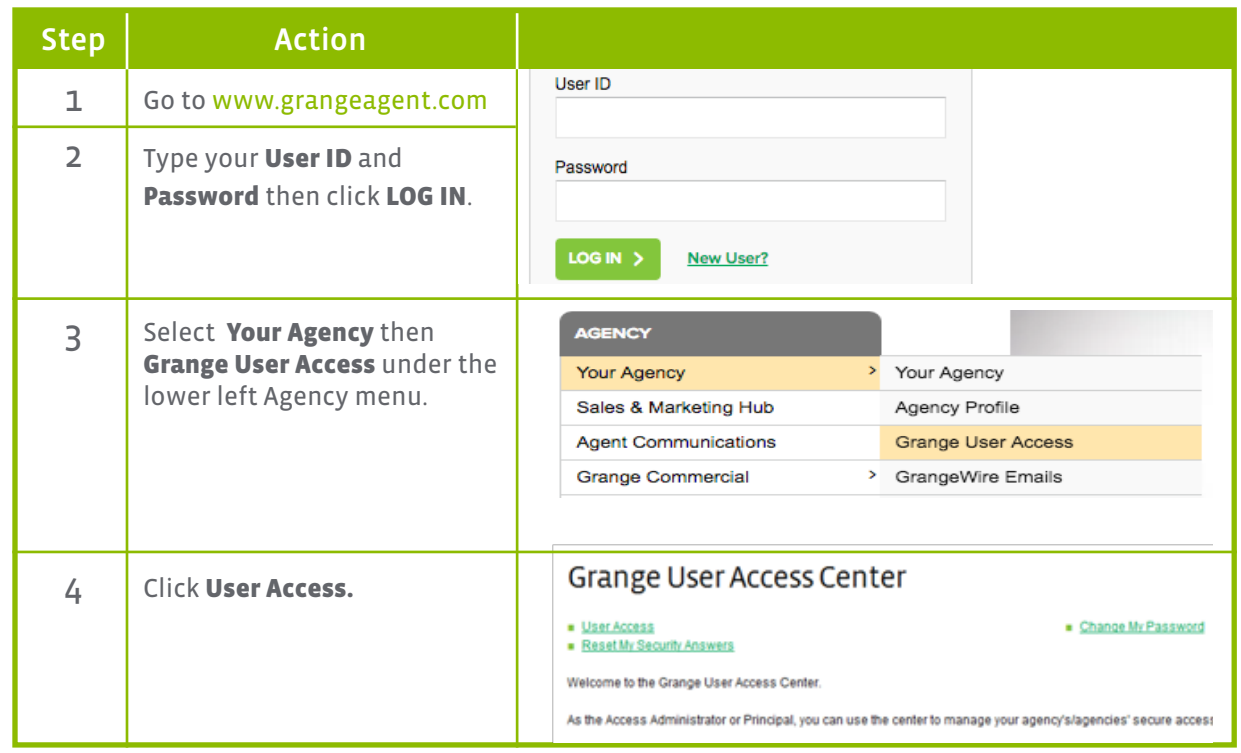

# **Roles within GrangeAgent**

Once in GrangeAgent and the User Access Center, you will have access to different functionality dependant on your role.

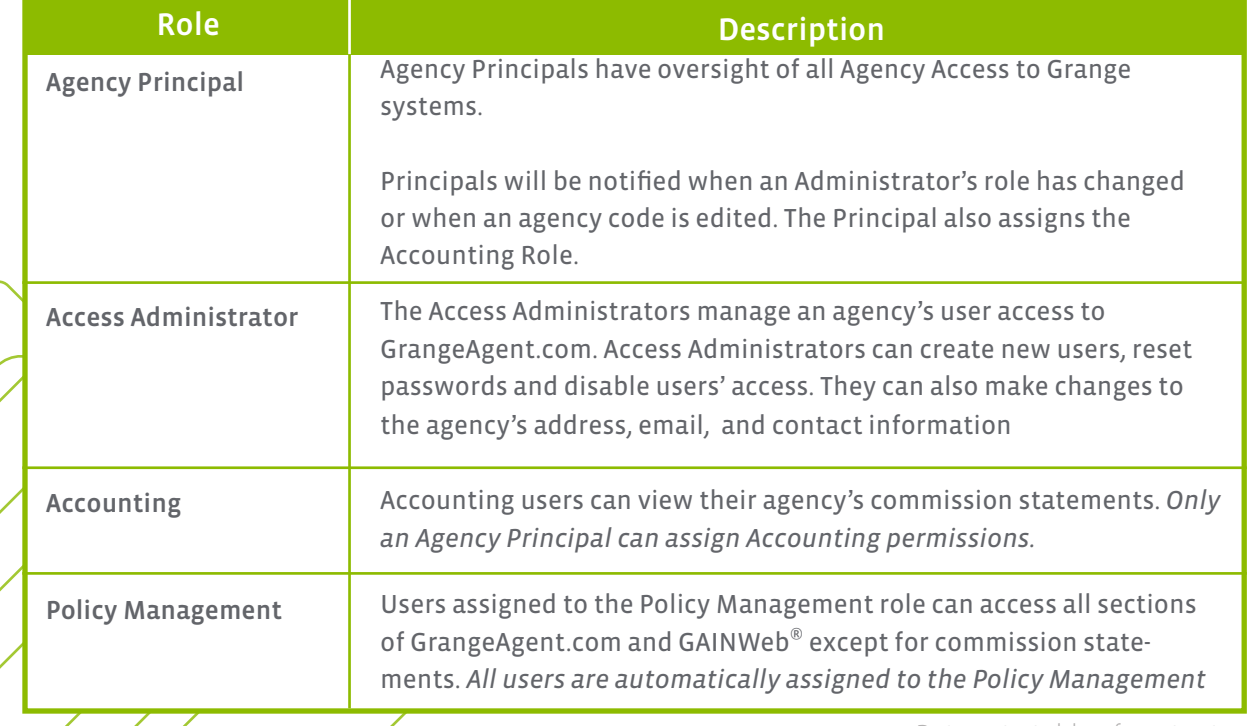

#### **Create User Accounts**

This will guide you through creating a new user account. *Only those assigned the Agency Principal or Access Administrator roles can create new user accounts.* 

#### **Create a New User Account**

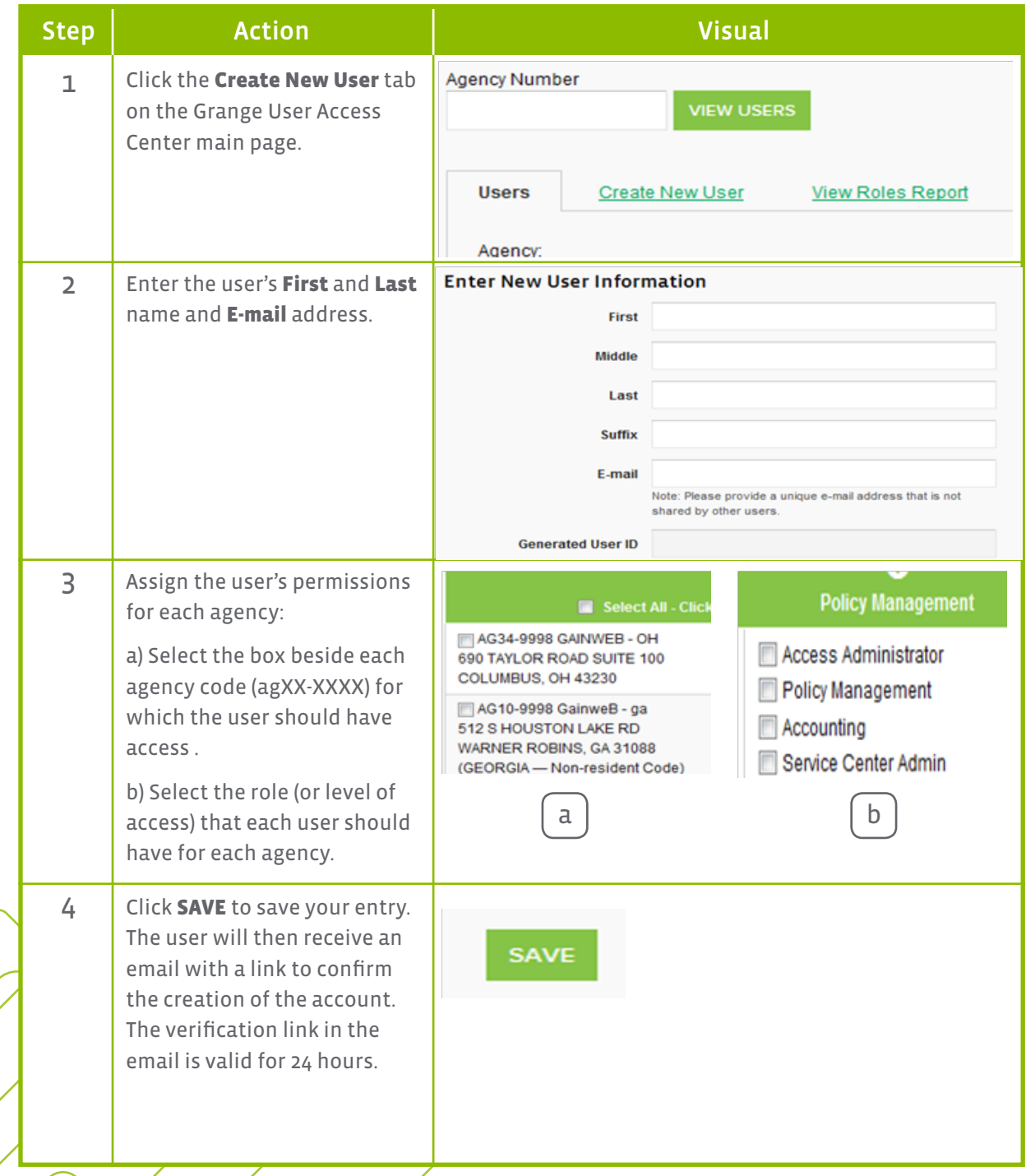

# **View and Edit User Accounts**

Agency Principals and Administrators can view all the users for their agencies, update user information, reset user passwords and disable user access at any time. This will guide you through how to view and edit access.

#### **Viewing and Editing User Accounts**

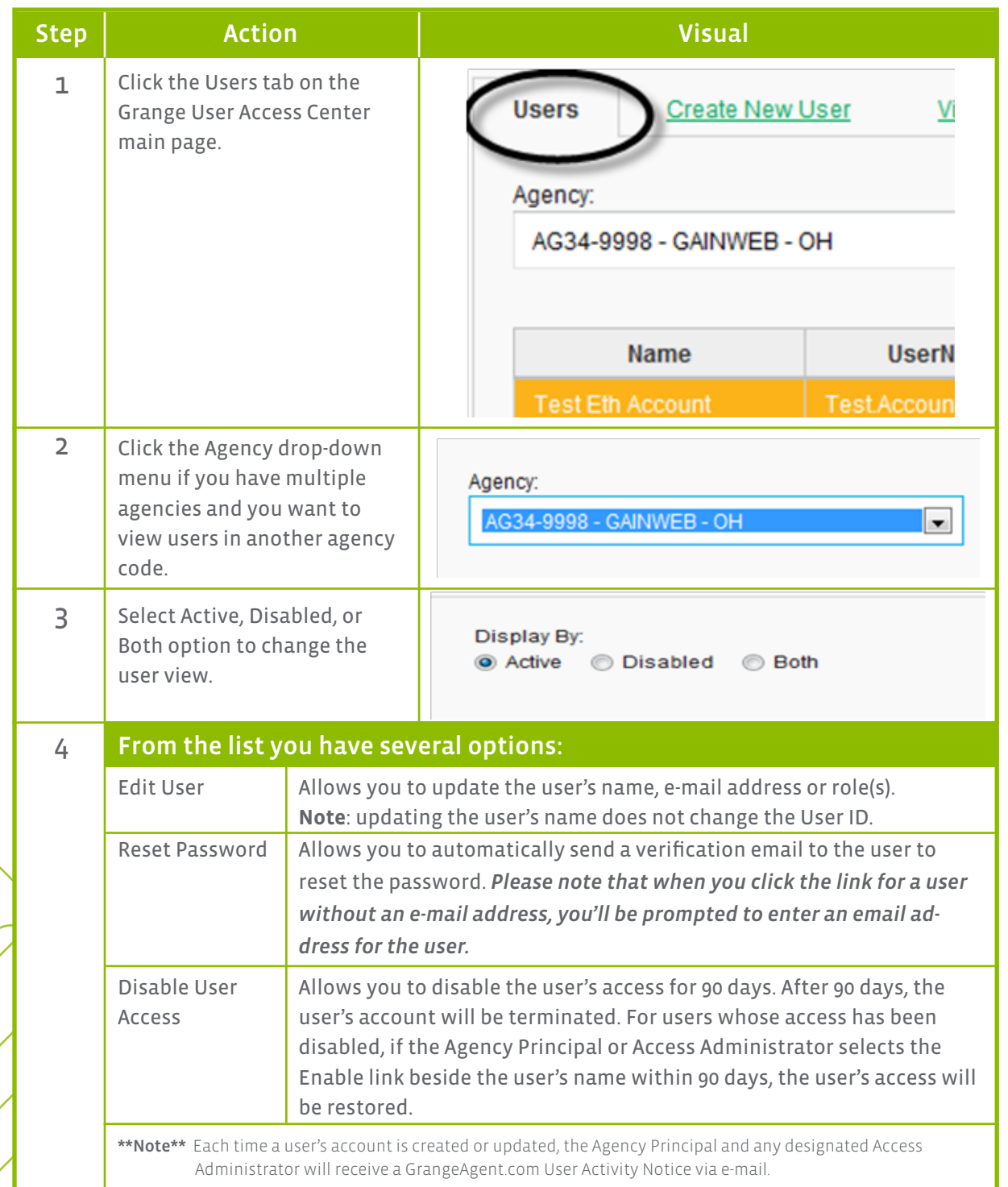

### **View User Role Reports and Principal Email Notifications**

This will guide you through viewing user role reports from the Grange User Access area of GrangeAgent.com. Only those assigned the Agency Principal or Access Administrator roles can view user role reports.

#### **View User Role Reports**

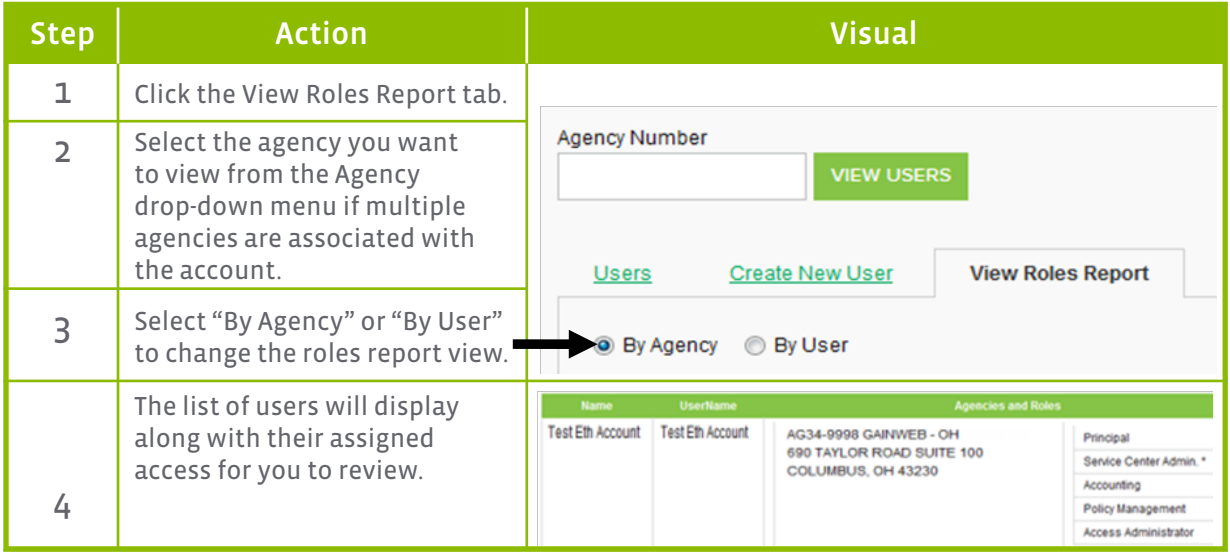

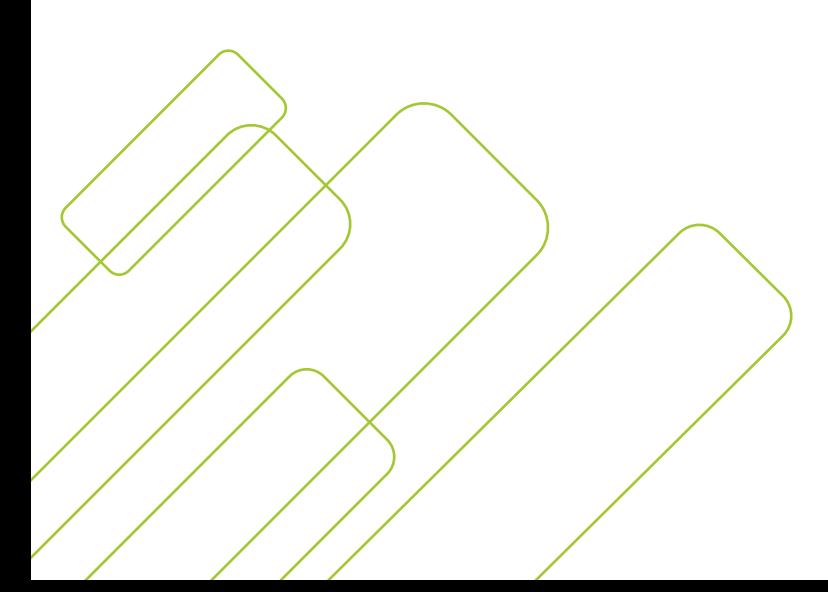

# **Activate your Account**

For a new user to activate an account follow the steps below. All user roles can activate their own accounts:

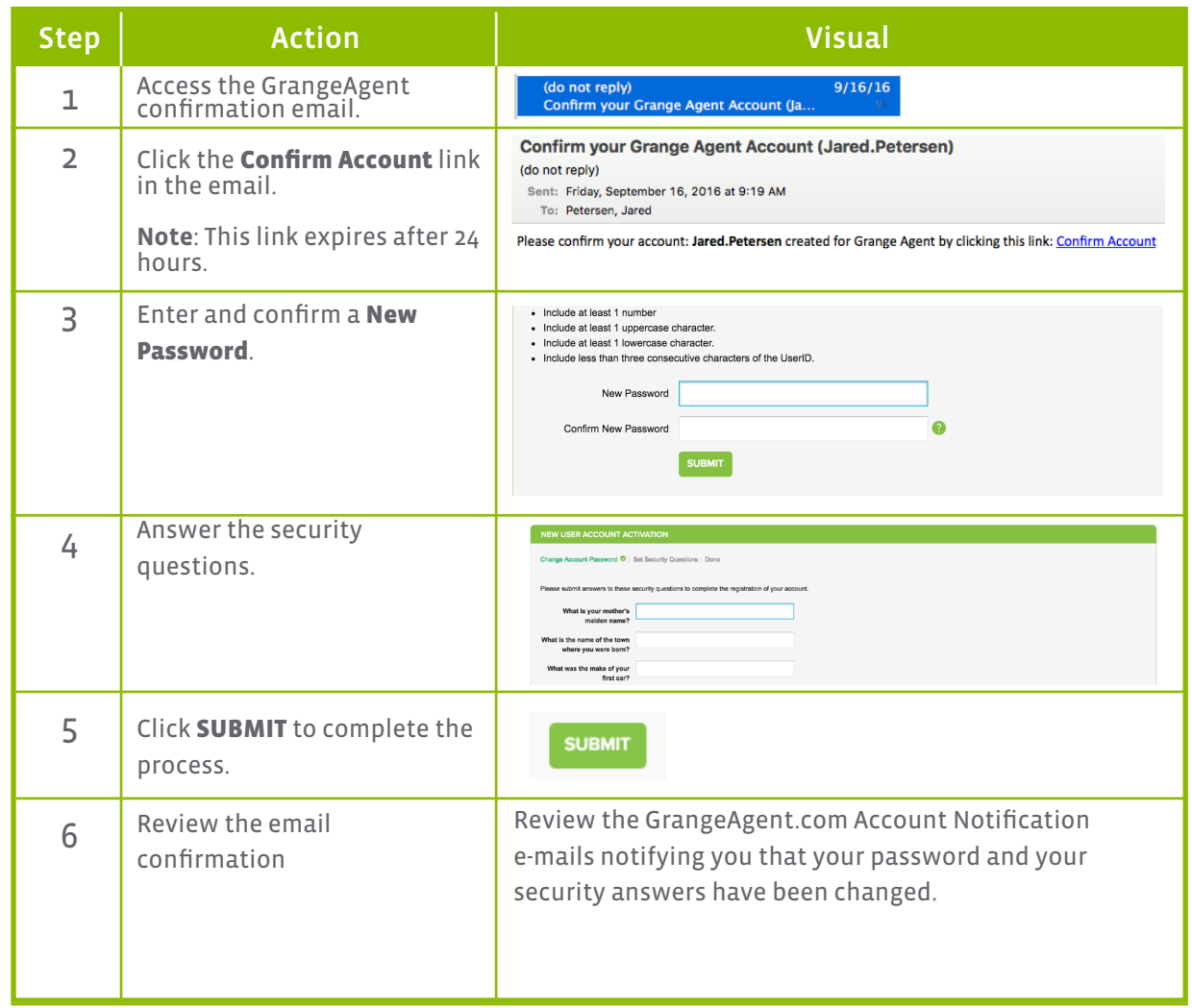

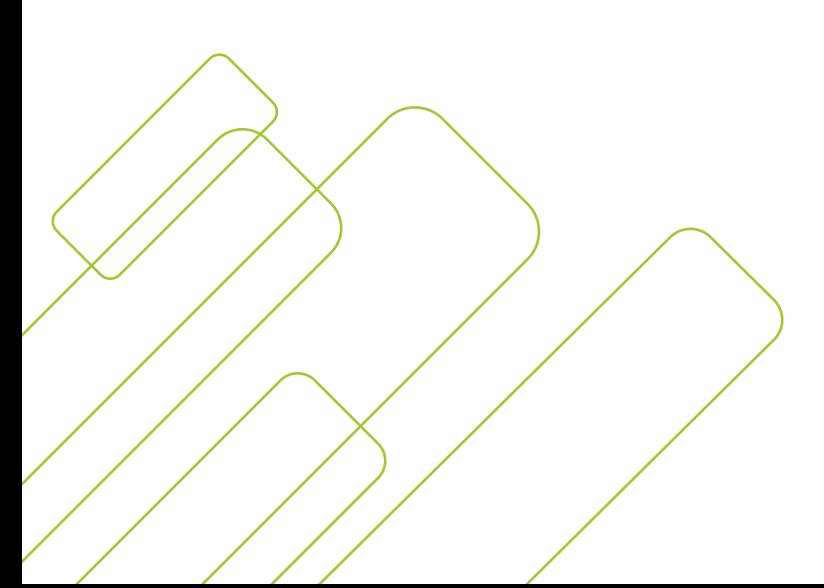

# **Change your password and Reset your Security Answers**

All user roles can change their password and security answers. To change your password:

# **Change your password**

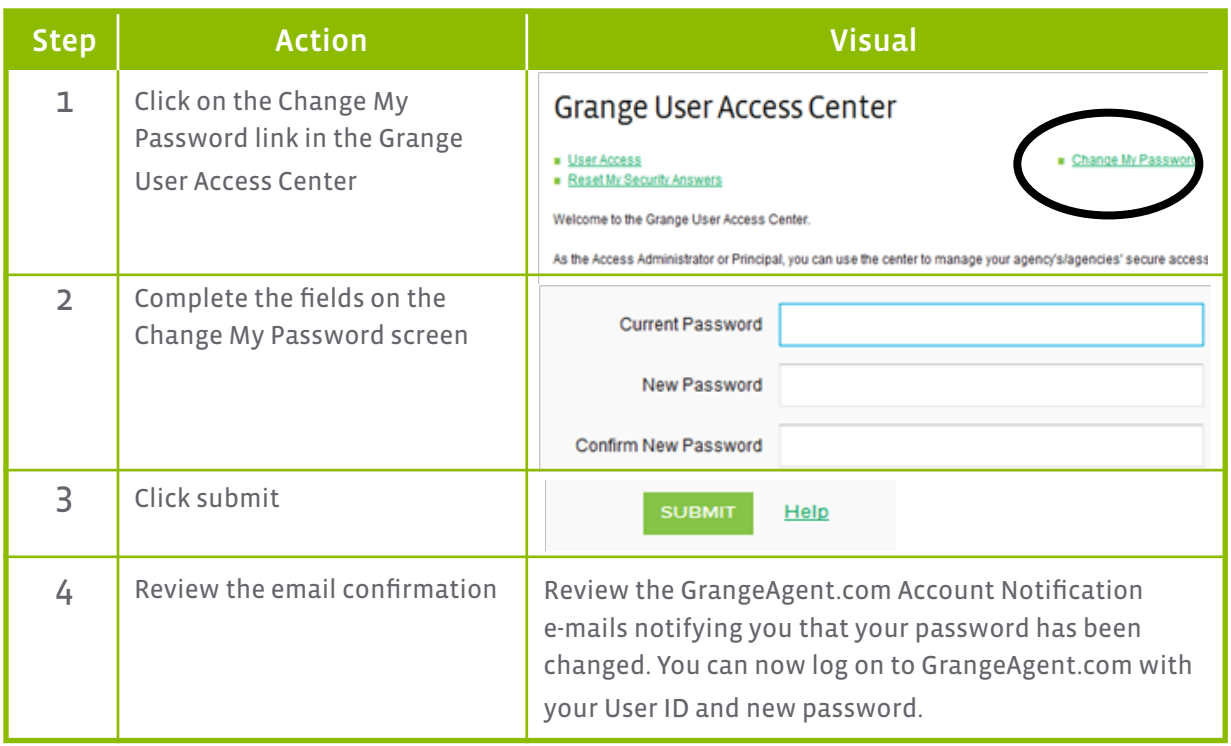

### **Reset your security and answers**

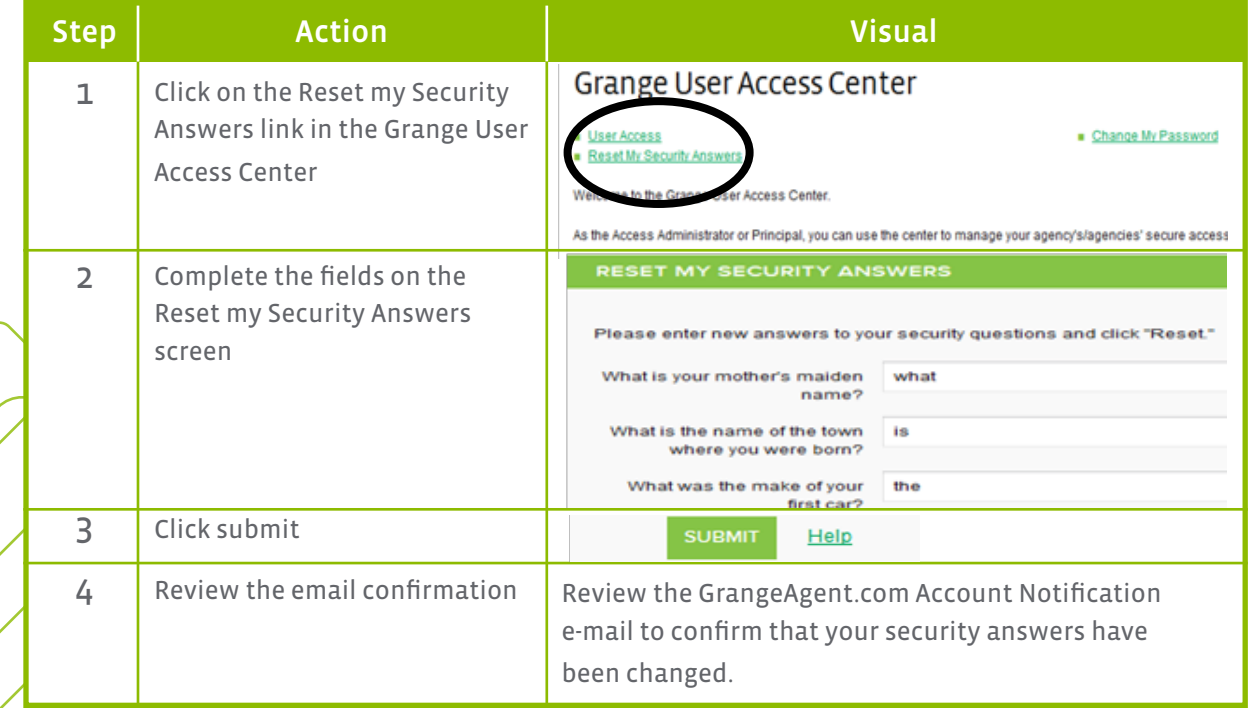

# **Frequently Asked Questions**

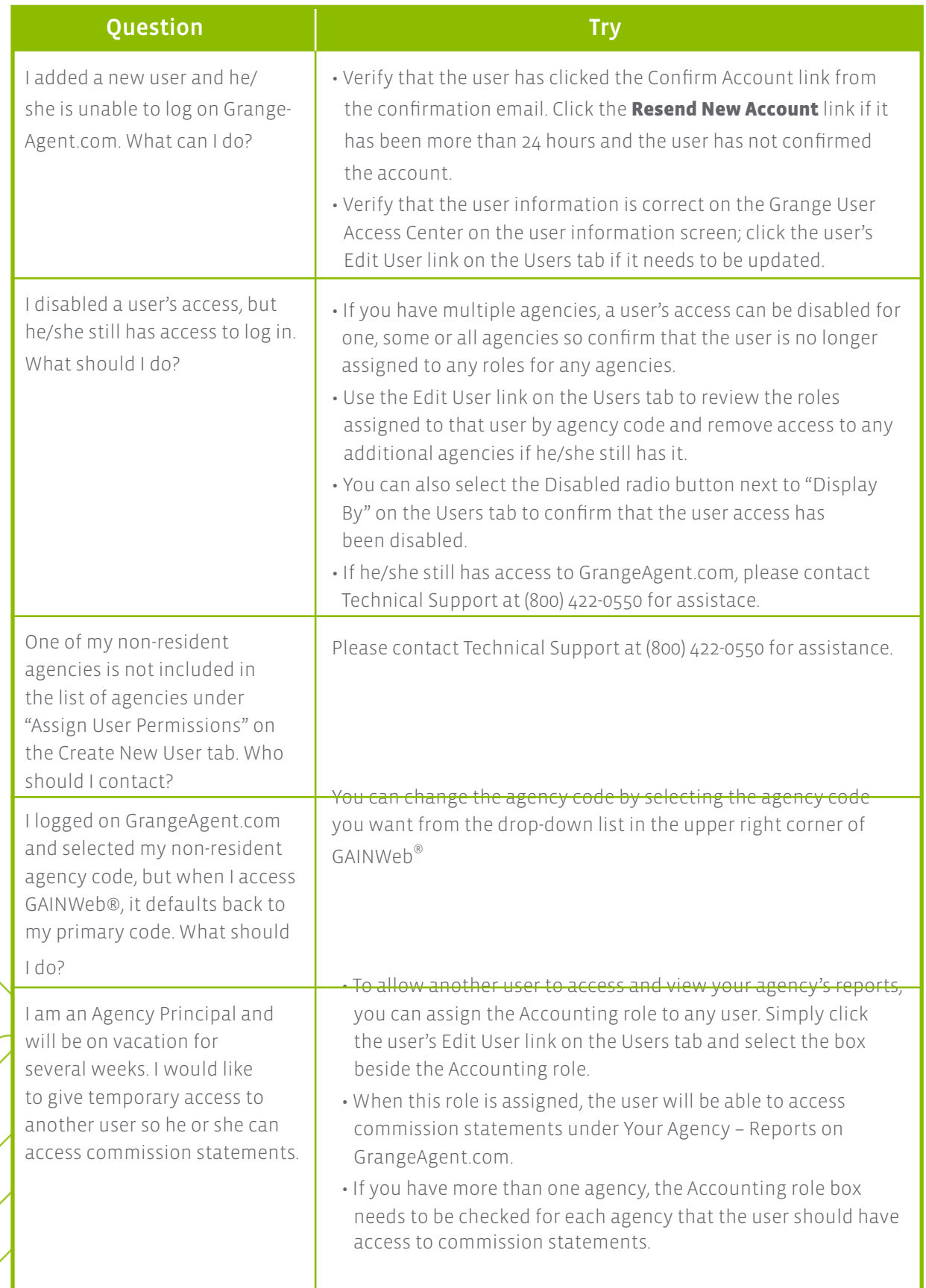

# **Frequently Asked Questions (continued)**

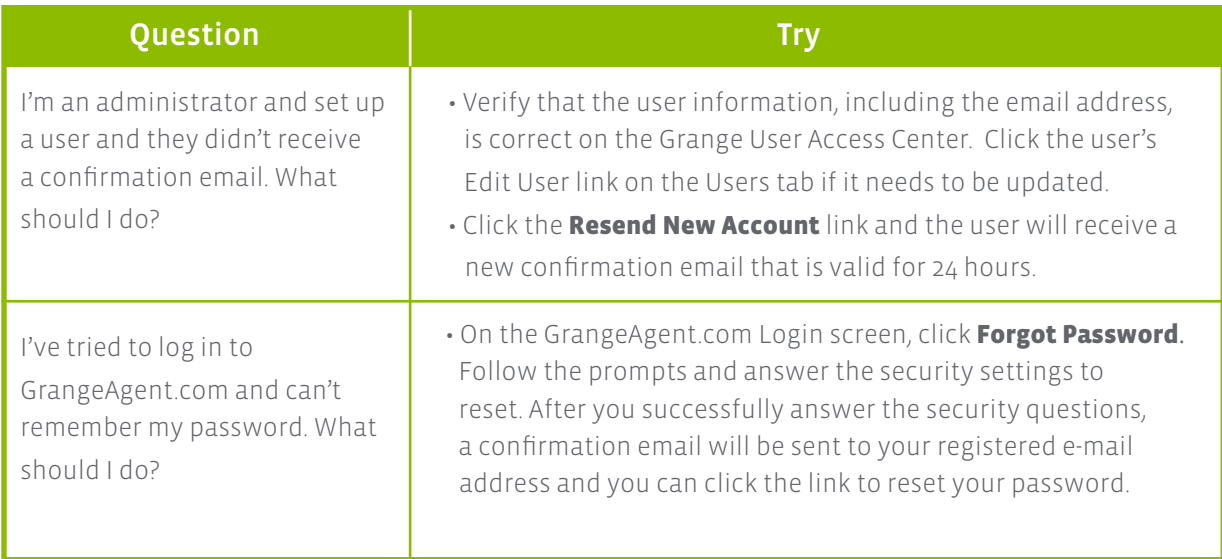

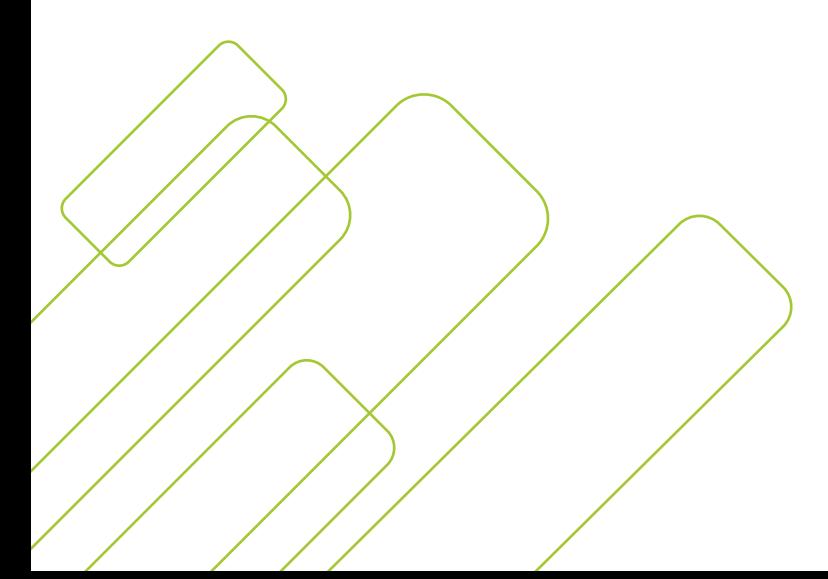